# Transitioning from Visual Setup to text-based VSim simulations

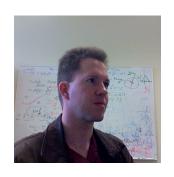

Tom Jenkins
Senior Research Scientist
Tech-X Corporation

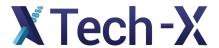

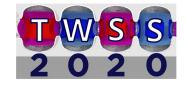

#### A brief introduction to me...

- Senior Research Scientist, 10.5 years at Tech-X
- Ph.D. @ Princeton/PPPL (2007), developing numerical methods for gyrokinetic PIC simulation
- Postdoc @ UW-Madison, working on RF/MHD coupling for electron cyclotron current drive in fusion plasmas
- Current research interests:
  - methods for speeding up particle-in-cell simulations (SLPIC)
  - modeling RF sheaths/impurity sputtering in fusion devices
  - kinetic theory wave/particle interactions, etc.
  - PIC modeling of low-temperature plasmas
- Website, where this talk and many other talks/papers/presentations are posted:

http://nucleus.txcorp.com/~tgjenkins

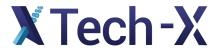

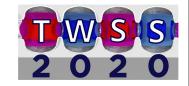

## This talk focuses on how VSim works 'under the hood'

- VSim's Visual Setup interface is designed to quickly bring new users up the VSim learning curve
  - Allows common actions to be done quickly and systematically, with visual cues
    - -defining grids

-importing shapes

-applying boundary conditions

-adding particle species

- Shows users options consistent with their previous choices, while hiding others
  - -electrostatic vs. electromagnetic

-direct vs. iterative matrix solve

- Visual Setup tools are adequate for many user needs (and we welcome suggestions for their improvement and development).
- Not everything that users want to do can be done in visual setup.
  - Exercise experimental or developing code features
  - Verify that the equations being solved are the ones the user intended
  - ?

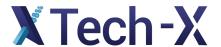

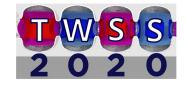

## My objective for this talk

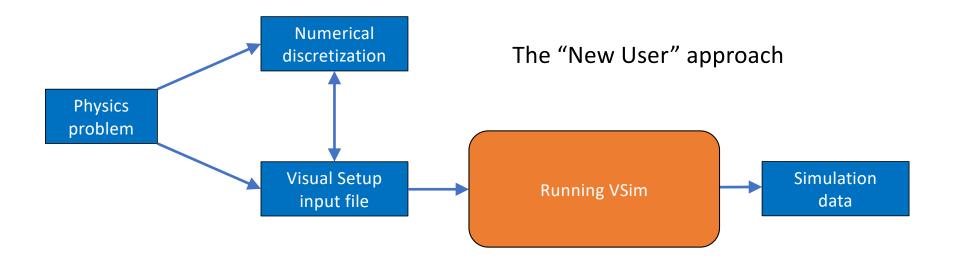

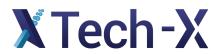

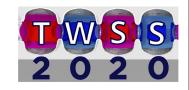

## My objective for this talk

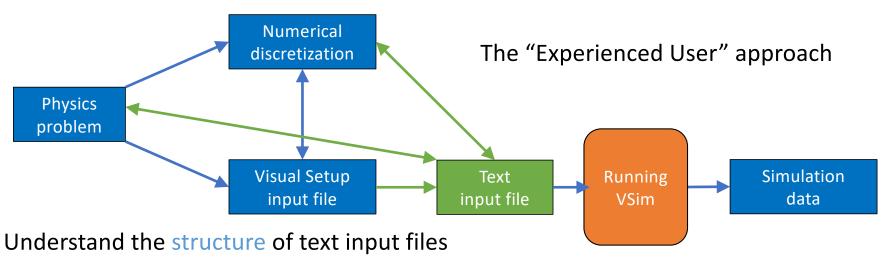

- Understand how numerical discretization techniques are implemented in text input files
- Understand how to add to/edit text input files to get the result you want
- Some complexity unavoidable! But we'll look at things in stages, and periodically review and regroup, to make things easier.

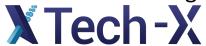

#### Useful resources for this talk

• VSim online documentation:

https://www.txcorp.com/images/docs/vsim/latest/VSimDocumentation.html

Slides for this talk:

http://nucleus.txcorp.com/~tgjenkins/pres/TWSSTalk2020.pdf

• Download page for the VSim input files I will use in this talk: http://nucleus.txcorp.com/~tgjenkins/TWSS2020.html

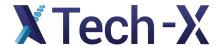

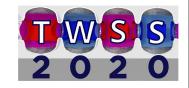

## Choose a simple electrostatics problem: 1D Poisson

Physics problem

$$\frac{d^2\phi(x)}{dx^2} = -\frac{\rho(x)}{\epsilon_0} \quad ; \quad \phi(x=0) = \phi^{left}, \qquad \phi(x=L) = \phi^{right} \; ; x \in [0,L]$$

Numerical discretization

Numerical approach: discretize on a grid with N cells.

Define the grid: 
$$\Delta x = \frac{L}{N}$$
 ;  $x_n = n\Delta x \ \forall \ n = 0,1,...,N$ 

Use a finite-difference approximation to the second derivative, at interior gridpoints:

$$-\epsilon_0 \left[ \frac{\phi_{j+1} - 2\phi_j + \phi_{j-1}}{\Delta x^2} \right] = \rho_j \quad \forall \quad j = 1, 2, ..., N-1$$

Apply boundary conditions, at edge gridpoints:

$$\phi_0 = \phi^{left}$$
$$\phi_N = \phi^{right}$$

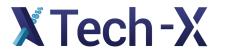

Solve the ensuing system of linear equations.

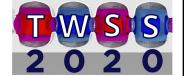

## Solution error scales as $1/N^2$

Physics problem: exact solution

$$\frac{d^2\phi(x)}{dx^2} = -\frac{\rho_0 \sin\left(\frac{\pi x}{L}\right)}{\epsilon_0} \; ; \quad \phi(x=0) = \phi^{left}, \qquad \phi(x=L) = \phi^{right} \; on \; [0,L]$$

has exact solution

$$\phi(x) = \phi^{left} + \left(\phi^{right} - \phi^{left}\right) \frac{x}{L} + \frac{\rho_0 L^2}{\epsilon_0 \pi^2} \sin\left(\frac{\pi x}{L}\right)$$

Numerical discretization: approximate solution

On the discrete grid, we have

$$\phi_{j}^{exact} = \phi^{left} + \left(\phi^{right} - \phi^{left}\right) \frac{j}{N} + \frac{\rho_{0}L^{2}}{\epsilon_{0}\pi^{2}} \sin\left(\frac{\pi j}{N}\right) \; ; \; \rho_{j}^{exact} = \rho_{0} \sin\left(\frac{\pi j}{N}\right)$$

Putting these functions into the discretized Poisson equation yields

$$-\frac{\rho_0}{\epsilon_0} \sin\left(\frac{\pi j}{N}\right) \left\{ \frac{2N^2}{\pi^2} \left[ 1 - \cos\left(\frac{\pi}{N}\right) \right] \right\} \approx -\frac{\rho_0}{\epsilon_0} \sin\left(\frac{\pi j}{N}\right)$$
$$\left\{ \frac{2N^2}{\pi^2} \left[ 1 - \left( 1 - \frac{\pi^2}{2N^2} + \frac{\pi^4}{24N^4} + \cdots \right) \right] \right\} \approx 1$$

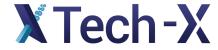

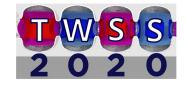

#### What does this look like in VSim?

Let's set up a basic simulation with Visual Setup and run it for one step:

Visual Setup input file Parameters (5) Basic Settings (4) SpaceTimeFunctions (1)

VLEFT = 0 number of steps = 1 RHOxt=RHOZERO\*sin(PI\*x/LX)

VRIGHT = 1 steps between dumps = 1

LX = 1 dimensionality = 1

NX = 10 field solver = electrostatic

RHOZERO = 20

Grids (3)

xMin = 0

xMax = LX

xCells = NX

#### Field Dynamics: Fields (1)

Background Charge Density RHO=RHOxt

Field Dynamics: FieldBoundaryConditions (2)

Dirichlet on lower x: VLEFT Dirichlet on upper x: VRIGHT

Field Dynamics: PoissonSolver (2)

preconditioner = no preconditioner

solver = SuperLU

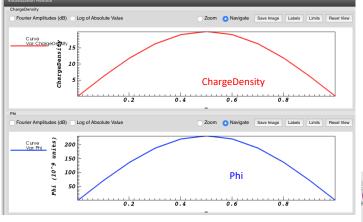

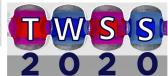

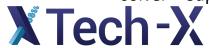

## VSim generates .pre and .in files from the Visual Setup .sdf file, when we Save and Setup

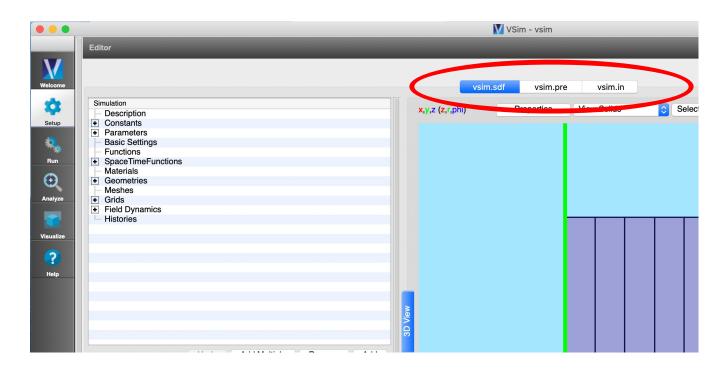

.pre file – an intermediate object not of much immediate use to us (if generated by Visual Setup from a .sdf file)

.in file – the text input file we want to learn how to work with

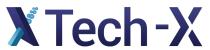

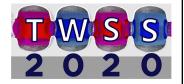

## Looking at vsim.in – input blocks

```
Frontmatter

<Grid globalGrid>
...

</Grid>
<Decomp decomp>

</Decomp>

<MultiField NAME_OF_MULTIFIELD>

<Field NAME_OF_FIELD>

...

</Field>

<FieldUpdater NAME_OF_FIELDUPDATER>
...

</FieldUpdater>

<InitialUpdateStep NAME_OF_INITIALUPDATESTEP>
...

</InitialUpdateStep>

<UpdateStep NAME_OF_UPDATESTEP>

...

</UpdateStep>

updateStepOrder = [NAME_OF_UPDATESTEP_1 NAME_OF_UPDATESTEP2 ...]

</MultiField>
```

Key VSim concept 0: block structures

```
Or very generally,
<OBJECT objectName>
...
object features
...
</OBJECT>
```

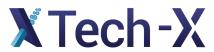

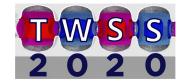

#### Looking at vsim.in – overall structure

```
Frontmatter
<Grid globalGrid>
                                                   Key VSim concept 1: the
</Grid>
                                                       MultiField block
<Decomp decomp>
</Decomp>
<MultiField NAME OF MULTIFIELD>
 <Field NAME OF FIELD>
                          define scalar or vector objects: e.g. electric field, charge density, potential, ...
 </Field>
                                          define mathematical operations on field objects: e.g. taking the
<FieldUpdater NAME_OF_FIELDUPDATER>
                                          gradient of a scalar field and directing the output to a vector field
 </FieldUpdater>
 <InitialUpdateStep NAME OF INITIALUPDATESTEP>
                                                  define initial conditions – done only once at simulation outset
InitialUpdateStep>
 <UpdateStep NAME OF UPDATESTEP>
                                         Call the previously defined FieldUpdaters to manipulate the fields
 </UpdateStep>
                                                                 in a specified ordered sequence of operations
updateStepOrder = [NAME_OF_UPDATESTEP_1 NAME_OF_UPDATESTEP2 ...]
</MultiField>
```

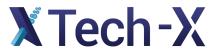

TWS S 2 0 2 0

## Looking at vsim.in – Frontmatter, Grid block

defines some global simulation parameters

defines spatial grid properties

```
<Grid globalGrid>
  verbosity = 127
  numCells = [10 11 12]
  lengths = [1.0 1.0 1.0]
  startPositions = [0.0 -0.5 0.0]
  maxCellXings = 1

</Grid>

3D grid

\Delta x = 1/10;
(extra y, z d)
this 1D compresent in sections.
```

3D grid: default y, z values

 $\Delta x = 1/10$ ;  $\Delta y = 1/11$ ;  $\Delta z = 1/12$  (extra y, z dimensions are not used in this 1D computation, but may still be present in several parts of the input file)

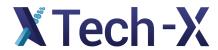

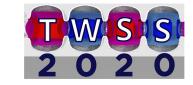

## Looking at vsim.in – Field blocks

defines a scalar or vector field to be used in the simulation

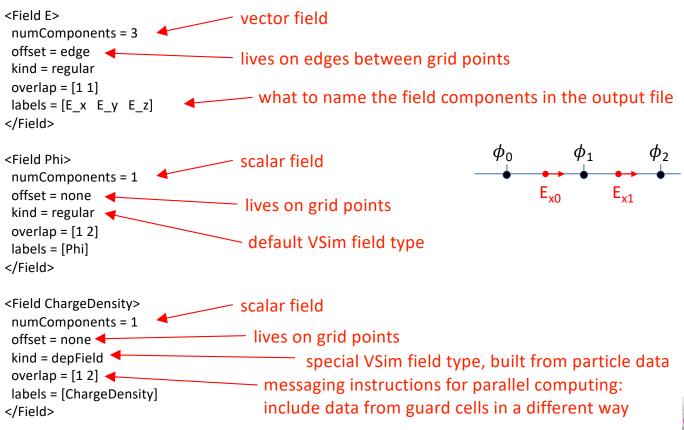

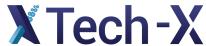

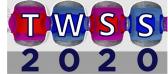

## Looking at vsim.in – FieldUpdater blocks

defines a mathematical operation on Field objects

```
Variable Simulation (a) Simulation (built-in operation that computes the gradient of a scalar of the scalar of the scalar of
```

</FieldUpdater>
scalar input, vector output for this FieldUpdater kind.

```
<FieldUpdater RHO>
                                                          built-in operation that manipulates SpaceTimeFunction objects
 kind = STFuncUpdater
                                                     adds (subtracts, multiplies, etc.) the specified
 operation = add
                                                     STFunc to the specified writeField
                                  (inclusive)
 lowerBounds = [0 \ 0 \ 0]
 upperBounds = [11 12 13]
                                  (exclusive)
 writeFields = [ChargeDensity]
                                                    scalar
 component = 0
 cellsToUpdateAboveDomain = [False False False]
  <STFunc f>
  kind = expression
                                                              = \rho_0 \sin\left(\frac{\pi x}{L}\right), from our input parameters
  expression = (20.0*\sin(3.141592653589793*x/1.0))
  </STFunc>
</FieldUpdater>
```

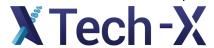

## Looking at vsim.in – InitialUpdateStep blocks

Sets initial conditions for Field objects

These updates are performed only once, at the simulation outset.

```
<InitialUpdateStep RHOInitStep>
                                                              Also do this step when restarting a simulation
                     alsoAfterRestore = True
                     updaters = [RHO]
                                                            Previously defined field updater, defines ChargeDensity field
                     messageFields = []
                    InitialUpdateStep>
                    <InitialUpdateStep esSolveInitStep>
                     alsoAfterRestore = True
                     updaters = [esSolve]
                                                              Previously defined field updater, solves Poisson equation
                     messageFields = [Phi]
                                                              for phi field
                    InitialUpdateStep>
                    <InitialUpdateStep gradPhiInitStep>
                     alsoAfterRestore = True
                     updaters = [gradPhi]

    Previously defined field updater, computes E from phi.

                     messageFields = [E]
                    InitialUpdateStep>
X Tech-X
                                    SIMULATIONS EMPOWERING INNOVATION
```

## Looking at vsim.in – UpdateStep blocks

These updates are performed at every timestep in the simulation.

**Apply various** FieldUpdater operations to Field objects, in a given sequence

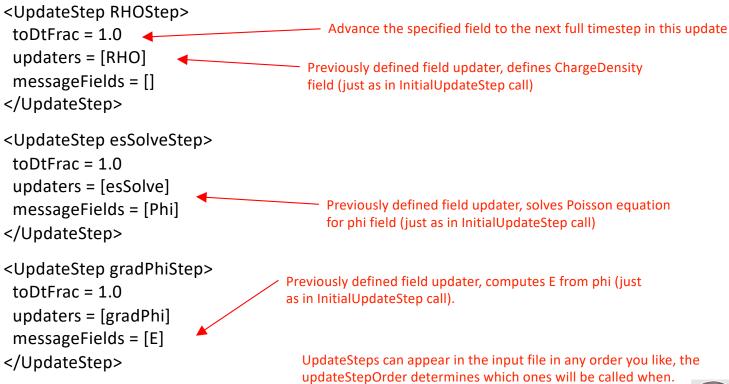

updateStepOrder = [RHOStep esSolveStep gradPhiStep] X Tech-

#### Regroup and Review

#### So far, we have:

- -built an .sdf file in VSim, using Visual Setup, that solves the 1D Poisson equation
- -found the .in text input file that VSim built from our initial .sdf file
- -looked at the general block structure of that .in file
- -looked at some typical blocks that live in the larger MultiField block, and their contents

\*Field

\*FieldUpdater

\*InitialUpdateStep

\*UpdateStep

Now, we'll do a bit of a deeper dive into how VSim solves the Poisson equation, and learn a bit more about how data is organized 'under the hood' in VSim.

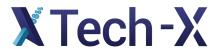

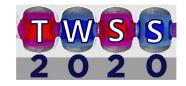

#### Electrostatic solves, without VSim

Physics problem

VSim solves the Poisson equation

$$\frac{d^2\phi(x)}{dx^2} = -\frac{\rho(x)}{\epsilon_0} \quad ; \quad \phi(x=0) = \phi^{left}, \qquad \phi(x=L) = \phi^{right} \; ; x \in [0,L]$$

with Fields and FieldUpdaters and UpdateSteps.

Numerical discretization

Let's build a discretized version of this problem "by hand", to see what kinds of things we might expect VSim to be doing:

N-cell grid: 
$$\Delta x = \frac{L}{N}$$
 ;  $x_n = n\Delta x \ \forall \ n = 0,1,...,N$ 

Discrete Poisson equation: 
$$-\epsilon_0 \left[ \frac{\phi_{j+1} - 2\phi_j + \phi_{j-1}}{\Delta x^2} \right] = \rho_j \qquad \forall \quad j = 1, 2, \dots, N-1$$

Boundary 
$$\phi_0 = \phi^{left}$$
 conditions:  $\phi_N = \phi^{right}$ 

Result: a linear system of equations for the unknown  $\phi_i$  values.

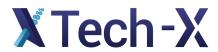

#### Constructing the matrix – interior points

$$-\epsilon_0 \left[ \frac{\phi_{j+1} - 2\phi_j + \phi_{j-1}}{\Delta x^2} \right] = \rho_j \quad \forall \quad j = 1, 2, ..., N-1$$

becomes a matrix of form

This doesn't work for the first/last rows of matrix. Instead, we must use boundary conditions there.

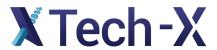

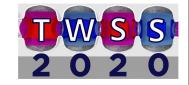

## Constructing the matrix – boundary conditions

Changes in the right-hand side vector (charge density) are necessary to implement the BCs.

Rescaling factors  $\gamma$ ,  $\mu$  can be used to adjust the matrix condition number.

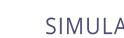

X Tech-X

Canonical form: Ax = b.

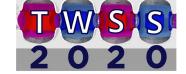

## linearSolveUpdater – solving the Poisson equation

Now let's look at how this is done in the vsim.in file.

One of VSim's built-in FieldUpdater blocks is the linearSolveUpdater, which solves equations of the form Ax = b.

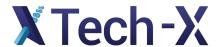

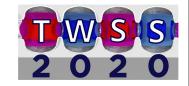

## Looking at vsim.in – linearSolveUpdater

A FieldUpdater object (mathematical operation) that solves a matrix equation Ax=b.

```
<FieldUpdater esSolve>
 kind = linearSolveUpdater
 lowerBounds = [0] (inclusive)
                                         1D linear solve
 upperBounds = [11] (exclusive)
readFields = [ChargeDensity]
                                         Input: scalar \rho
 readComponents = [0]
writeFields = [Phi]
                                         Output: scalar \phi
writeComponents = [0]
writeEquationToFile = 0
                                               Can use this to look at the matrix (we
 <MatrixFiller interiorFiller>
 kind = stFuncStencilFiller
                                               will do this in a moment)
 verbosity = 127
 minDim = 1
                                                          3D matrix template (even
  lowerBounds = [1 1 1]
 upperBounds = [10 11 12] (exclusive)
                                                          though we only need 1D)
 component = 0
 <STFunc coeff>
 kind = expression
 expression = -8.854187817591624e-12
                                                        = -\epsilon_0
 </STFunc>
```

X Tech-X

MatrixFiller blocks do just what they sound like – filling rows in the matrix.

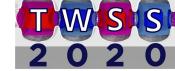

#### linearSolveUpdater - StencilElements

#### Inside the MatrixFiller block, we have various StencilElements:

```
<STFuncStencilElement phi dxp>
                                                  <STFuncStencilElement phi npx>
         value = -100.0
                                                   value = 100.0
                                    No offset
                                                                              +1 cell
         minDim = 1
                                                   minDim = 1
         cellOffset = [0 0 0]
                                                   cellOffset = [1 0 0]
         functionOffset = [0.5 0. 0.]
                                                   functionOffset = [0.5 0. 0.]
         rowFieldIndex = 0
                                                   rowFieldIndex = 0
         columnFieldIndex = 0
                                                   columnFieldIndex = 0
         </STFuncStencilElement>
                                                  </STFuncStencilElement>
-1/\Delta x^2
                                          1/\Delta x^2
```

n, d = non-diagonal or diagonal matrix element m, p = - / + cell/function offset

#### functionOffset is irrelevant for node-centered fields

```
<STFuncStencilElement phi dxm>
                                         <STFuncStencilElement phi nmx>
value = -100.0
                                          value = 100.0
                           No offset
                                                                     -1 cell
minDim = 1
                                          minDim = 1
cellOffset = [0 \ 0 \ 0]
                                          cellOffset = [-1 0 0]
functionOffset = [-0.5 \ 0. \ 0.]
                                          functionOffset = [-0.5 \ 0.0.]
rowFieldIndex = 0
                                          rowFieldIndex = 0
columnFieldIndex = 0
                                          columnFieldIndex = 0
</STFuncStencilElement>
                                         </STFuncStencilElement>
```

A generic interior row in the 1D Poisson matrix is

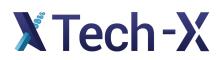

 $coefficient \cdot [\cdots \ 0 \ phi_{nmx} \ (phi_{dxm} + phi_{dxp}) \ phi_{npx} \ 0 \ \cdots]$ 

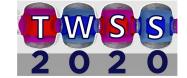

## linearSolveUpdater – boundary conditions

```
<MatrixFiller RIGHTBCFiller>
                              kind = stencilFiller
                              verbosity = 127
                              minDim = 1
LHS (matrix)
                                                                 Only rightmost cell
                              lowerBounds = [10 \ 0 \ 0]
                              upperBounds = [11 12 13]
                              component = 0
                                                                   = 2\epsilon_0/\Delta x^2 (this is the
                              <StencilElement ident>
                                                                   \mu factor from the earlier
                               value = 1.7708375635183248e-09
                               minDim = 0
                                                                   slide, on the LHS)
                               cellOffset = [0 0 0]
                               rowFieldIndex = 0
                               columnFieldIndex = 0
                              </StencilElement>
                             </MatrixFiller>
RHS (vector)
                             <VectorWriter RIGHTBCWriter>
                              kind = stFuncVectorWriter
                              verbosity = 127
                              minDim = 1
                              lowerBounds = [10 0 0]
                                                              Only rightmost cell
                              upperBounds = [11 12 13]
                              component = 0
                                                                       =2\epsilon_0/\Delta x^2 (again, the
                              <STFunc function>
                               kind = expression
                                                                       \mu factor from the earlier
VRIGHT (chosen
                               expression = 1.0
                                                                       slide, on the RHS)
                              </STFunc>
boundary condition)
                             scaling = 1.7708375635183248e-09
                             </vectorWriter>
TIONS EMPOWERING INNOVATION
```

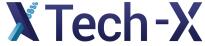

## linearSolveUpdater – the linearSolver block

```
<LinearSolver linearSolver>
kind = directSolver
solverType = superLU
verbosity = 127
</LinearSolver>
```

Solve Ax = b by computing A-1 directly. Simplest VSim solver option (by the length-of-input-file metric, at least), but not useful if your matrix is too large.

All other VSim solver types are iterative:

- · generalized minimum residual
- conjugate gradient
- biconjugate gradient
- etc.

Iterative solvers can be sped up by appropriate multigrid preconditioners (for which many options are available in VSim).

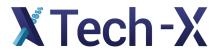

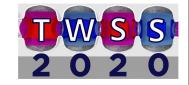

#### Let's look at the matrix VSim creates

- Edit the vsim.in file so that writeEquationToFile = 1.
- NOTE: If you now hit the "Save" button, VSim Composer will
  - re-read the vsim.sdf file, and
  - generate a new .in file from the information it finds there.
- This will overwrite the change you just made, since the sdf file defaults to writeEquationToFile = 0.
- Therefore: if you want to do text-based problem setup starting from a Visual Setup file, you'll need to generally do something like the following:
  - Generate the initial .in file from the sdf file with the "Save" button
  - Using your computer's file management utilities, copy the .in file to a .pre file with a different prefix name, e.g. vsim.in becomes vsimTextBased.pre
  - Edit this new .pre file in the way you want to
  - Open the modified .pre file in VSim, and run VSim as normal (the visual setup utilities will no longer work, but the physics engine will still parse and run the input file that you've modified)

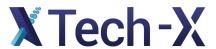

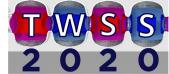

#### Assuming Ax=b, A is in esSolveMatrix.mtx

%%MatrixMarket matrix coordinate real general 11 11 29 1 1 1.7708375635183248e-09 2 1 -8.8541900000000002e-10 2 2 1.770838000000000e-09 2 3 -8.8541900000000002e-10 3 2 -8.8541900000000002e-10 3 3 1.770838000000000e-09 3 4 -8.8541900000000002e-10 4 3 -8.8541900000000002e-10 4 4 1.7708380000000000e-09 45-8.8541900000000002e-10 5 4 -8.8541900000000002e-10 5 5 1.7708380000000000e-09 5 6 -8.854190000000002e-10 65-8.8541900000000002e-10 6 6 1.770838000000000e-09 67-8.8541900000000002e-10 7 6 -8.8541900000000002e-10 7 7 1.7708380000000000e-09 78-8.8541900000000002e-10 87-8.8541900000000002e-10 8 8 1.770838000000000e-09 89-8.8541900000000002e-10 9 8 -8.8541900000000002e-10 9 9 1.770838000000000e-09 9 10 -8.8541900000000002e-10 10 9 -8.8541900000000002e-10 10 10 1.7708380000000000e-09 10 11 -8.8541900000000002e-10 11 11 1.7708375635183248e-09

%%MatrixMarket matrix coordinate real general 11 11 29 112\*eps0/dx^2 2 1 -eps0/dx^2 2 2 2\*eps0/dx^2 2 3 -eps0/dx^2 3 2 -eps0/dx^2 3 3 2\*eps0/dx^2 3 4 -eps0/dx^2 4 3 -eps0/dx^2 4 4 2\*eps0/dx^2 45-eps0/dx^2 5 4 -eps0/dx^2 5 5 2\*eps0/dx^2 5 6 -eps0/dx^2 6 5 -eps0/dx^2 6 6 2\*eps0/dx^2 67-eps0/dx^2 7 6 -eps0/dx^2 772\*eps0/dx^2 78-eps0/dx^2 87-eps0/dx^2 8 8 2\*eps0/dx^2 89-eps0/dx^2 98-eps0/dx^2 9 9 2\*eps0/dx^2 9 10 -eps0/dx^2

10 9 -eps0/dx^2

10 10 2\*eps0/dx^2

11 11 2\*eps0/dx^2

10 11 -eps0/dx^2

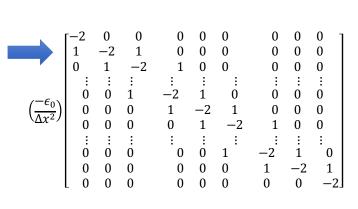

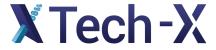

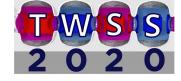

#### Assuming Ax=b, x and b are esSolve vectors

#### esSolveWriteVector.mtx (b)

%%MatrixMarket matrix array real general

11 1 0.000000000000000000e+00 6.1803398874989481e+00 1.1755705045849464e+01 1.6180339887498949e+01 1.9021130325903069e+01 2.0000000000000000e+01 1.9021130325903069e+01 1.6180339887498949e+01 1.1755705045849465e+01 6.1803398874989499e+00 1.7708375635183248e-09

$$= \frac{2\epsilon_0}{\Delta x^2} \cdot \phi^{left}$$

$$= 20 \sin\left(\frac{\pi x_j}{I}\right) = \rho_j$$

$$= \frac{2\epsilon_0}{\Delta x^2} \cdot \phi^{right}$$

#### esSolveReadVector.mtx (x)

%%MatrixMarket matrix array real general

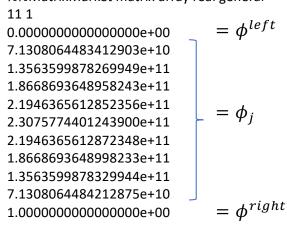

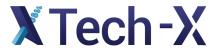

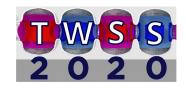

#### Regroup and Review

#### So far, we have:

- -solved the discrete 1D Poisson equation 'by hand' and looked at the matrix and the vectors involved in that process
- -looked at how VSim builds this matrix and these vectors with a FieldUpdater (of kind linearSolveUpdater), using MatrixFiller and StencilElement and LinearSolver blocks
  - -seen how to modify the .in file
  - -seen how to examine the matrix and vectors VSim builds.

#### But:

- -most interesting problems are not 1D
- -most interesting problems involve particles, complicated geometries, and/or complicated boundary conditions

Let's add some interesting features to our input file, and see how the .in file changes.

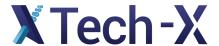

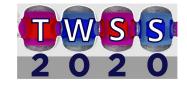

#### Moving to 2D

Let's copy the simulation we had before into a new simulation, and add:

#### **Parameters**

IY = 1

NY = 15

RHOZERO = 2.0e-10

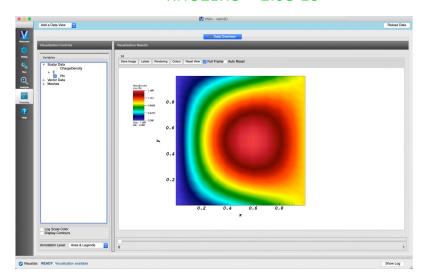

#### SpaceTimeFunctions

RHOxt=RHOZERO\*sin(PI\*x/LX)\*sin(PI\*y/LY)

LINEARPHIXT=VLEFT+(VRIGHT-VLEFT)\*x/LX

#### FieldBoundaryConditions

TOPBC: Dirichlet, LINEARPHIxt, upper y BOTTOMBC: Dirichlet, LINEARPHIxt, lower y

Basic Settings

dimensionality = 2

Grid

yMin=0

yMax=LY

yCells=NY

save as vsim2D.sdf

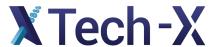

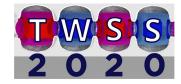

## Matrix is larger, no longer tridiagonal

Now 176 x 176 [176 = 11\*16 = (NX+1)\*(NY+1)] and band-structured

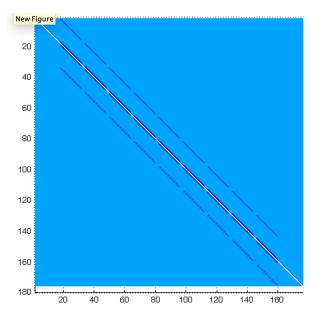

 $\rho$  and  $\phi$  arrays are now representing 2D quantities in a vector, e.g.

$$\begin{bmatrix} \rho_{1,1} \\ \vdots \\ \rho_{1,N} \\ \rho_{2,1} \\ \vdots \\ \rho_{2,N} \\ \vdots \\ \rho_{M,N} \end{bmatrix}$$

The same approach generalizes to 3D also; we will have large sparse matrices.

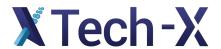

In general this 2D input file looks pretty similar to the 1D version. SIMULATIONS EMPOWERING INNOVATION

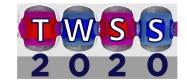

#### Additional Stencil Elements relevant in 2D/3D

```
Typical stencil elements:
         \Delta y^2
                    <STFuncStencilElement phi npy>
Only if ≥ 2D
                     value = 225.0
                     minDim = 2
+1 cell in y
                     cellOffset = [0 1 0]
                   -functionOffset = [0.0.50.]
                     rowFieldIndex = 0
                     columnFieldIndex = 0
                    </STFuncStencilElement>
        \Delta z^2
                    <STFuncStencilElement phi nmz>
Only if ≥ 3D
                     value = 144.0
                     minDim = 3
-1 cell in z
                     cellOffset = [0 \ 0 \ -1]
                     functionOffset = [0. 0. -0.5]
                     rowFieldIndex = 0
                    columnFieldIndex = 0
                    </STFuncStencilElement>
```

In 2D, general matrix row is

 $coefficient \cdot [\cdots \quad 0 \quad phi_{nmy} \quad \cdots \quad phi_{nmx} \quad (phi_{dxm} + phi_{dxp} + phi_{dym} + phi_{dyp}) \quad phi_{npx} \quad \cdots \quad phi_{npy} \quad 0 \quad \cdots]$ 

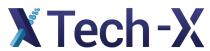

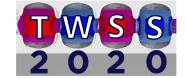

#### Adding GridBoundary geometric features

Let's modify our simulation some more, to add geometric features:

#### **Materials**

#### Geometries

PEC: add to simulation

CSG: Add Primitive: cylinder

material = PEC

length = 0.5

radius = 0.1

x position = 0.5

y position = 0.5

z position = -0.25

axis direction x = 0.0

axis direction y = 0.0

axis direction z = 1.0

save as vsim2Dcyl.sdf

#### FieldBoundaryConditions

CYLBC: Dirichlet, on cylinder, -2.0 V

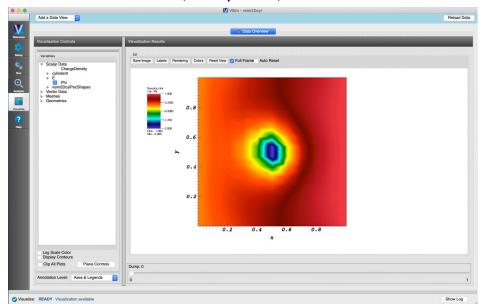

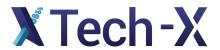

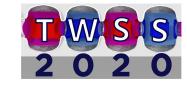

#### New: Material and GridBoundary blocks

```
<EmMaterial PEC>
kind = conductor
resistance = 0.0
</EmMaterial>

<GridBoundary cylinder0>
kind = gridRgnBndry
calculateVolume = 1
dmFrac = 0.5
polyfilename = cylinder0.stl
flipInterior = True
scale = [1.0 1.0 1.0]
printGridData = False
mappedPolysfile = cylinder0_mapped.stl
</GridBoundary>
```

See documentation...

https://www.txcorp.com/images/docs/vsim/latest/VSimReferenceManual/vsimComposerMaterials.html

https://www.txcorp.com/images/docs/vsim/latest/VSimReferenceManual/blocks\_gridboundary.html

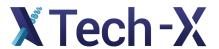

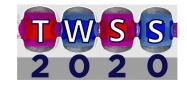

#### New: GridBoundary MatrixFillers

```
<MatrixFiller CYLINDERFiller>
                                                          <VectorWriter CYLINDERWriter>
 kind = nodeStencilFiller
                                                           kind = stFuncNodeVectorWriter
gridBoundary = cylinder0
                                                           gridBoundary = cylinder0
rowInteriorosity = [cutByBoundary outsideBoundary]
                                                           minDim = 1
colInteriorosity = [cutByBoundary outsideBoundary]
                                                           lowerBounds = [1 1 1]
                                                           upperBounds = [10 \ 15 \ 12]
 component = 0
minDim = 1
                                                           component = 0
                                                           interiorosity = [cutByBoundary outsideBoundary]
 lowerBounds = [1 1 1]
upperBounds = [10 15 12]
                                                           <STFunc function>
 <StencilElement ident>
                                                            kind = expression
 value = 5.7552220814345554e-09
                                                            expression = -2.0
 minDim = 1
                                                           </STFunc>
 cellOffset = [0 0 0]
 rowFieldIndex = 0
                                                           scaling = 5.7552220814345554e-09
  columnFieldIndex = 0
                                                          </VectorWriter>
 </StencilElement>
```

</MatrixFiller>

See documentation...

As before, we could go and look at the matrix again, to see how these operations changed it, and get a sense for what VSim is doing behind-the-scenes.

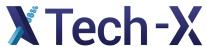

## Adding particles to an input file

- Instead of doing this through the visual setup, let's just open an example and test our developing .in-file-reading skills.
- File > New From Example > VSim for Plasma Discharges > Capacitively Coupled Plasma > Turner Case 2
- I'll show a quick movie of this discharge so that you have a sense for what we'll be looking at: available here: http://nucleus.txcorp.com/~tgjenkins/movies/ShortCCPmovie.mov
- Neutral gas is contained between two parallel plates; one plate is grounded and the other biased with RF. The motion of free electrons creates plasma between the plates, and the formation of plasma sheaths is observed. The long-time steady state of the discharge is a balance between collisional ionization (source) and wall losses (sink).

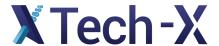

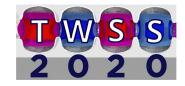

## Looking at the Turner .in file - Scalar Depositors

- Some familiar things: Fields, FieldUpdaters, UpdateSteps, MultiFields, etc.
- Some new things: ScalarDepositor, Species, Fluid, History, collisional physics, etc.

Scalar Depositors act like "buckets" that collect particle charge on the simulation grid.

When all particles have been put into the bucket, its contents are then put into the specified depField.

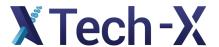

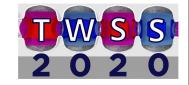

## Looking at the Turner .in file - Species

- Some familiar things: Fields, FieldUpdaters, UpdateSteps, MultiFields, etc.
- Some new things: ScalarDepositor, Species, Fluid, History, collisional physics, etc.

Species = almost everything having to do with the particle-in-cell aspects of VSim. Details beyond the scope of this already-long talk, but the principles are the same – nested block structures that describe objects and their interactions with other objects.

```
<Species electrons>
kind = nonRelBoris
charge = -1.6021766208e-19
mass = 9.10938215e-31
...
<ParticleSource particleLoaderE>
...
<PositionGenerator posGen>
...
</PositionGenerator>
<VelocityGenerator velGen>
...
</VelocityGenerator>
</ParticleSource>
<ParticleSink leftElecAbsorber>
...
</ParticleSink>
</Species>
```

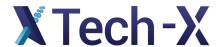

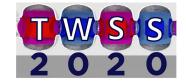

## Looking at the Turner .in file - History

- Some familiar things: Fields, FieldUpdaters, UpdateSteps, MultiFields, etc.
- Some new things: ScalarDepositor, Species, Fluid, History, collisional physics, etc.

History blocks create a record of various physics events on a *per-timestep* basis, rather than on a *per-dump-step* basis (e.g. current entering a wall, number of particles in the simulation, etc.)

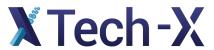

## Exercises to test your text-file reading skills

- Look at the Turner.in file and see if you can identify how a species identifies the electric and magnetic fields that its particles respond to.
- Look in the VSim documentation at the different "kinds" of particle species (besides nonRelBoris) that are available. Could a nonRelES species work equally well for the Turner example?
- See if you can determine how particles are loaded in velocity space in the Turner.in input file. How would you add a mean flow to the particles?
- See if you can add a history block to Turner.in that records various properties (kinetic energy, velocity, loss time, etc.) of electrons that strike the left wall of the simulation and are lost.

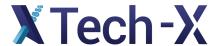

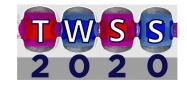

#### Useful resources: reminder

VSim online documentation:

https://www.txcorp.com/images/docs/vsim/latest/VSimDocumentation.html

Slides for this talk:

http://nucleus.txcorp.com/~tgjenkins/pres/TWSSTalk2020.pdf

 Download page for the VSim input files I used in this talk: http://nucleus.txcorp.com/~tgjenkins/TWSS2020.html

 Also potentially of interest: Slides for other VSim talks I've given in the past (visualization, plasma sheath modeling, RF antenna simulations, CCPs, etc.): http://nucleus.txcorp.com/~tgjenkins/informal.html

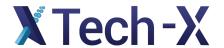

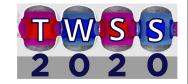

## Summary/Overview

- This talk was only a top-level view of the kinds of things you'll see if you edit text-based VSim input files... it's certainly possible to dig deeper.
- But if you're comfortable with the idea of block structures, and with digging into the documentation, I've hopefully given you enough information that you can start to tackle your own problems.
- Nevertheless, it's good to ask questions if you get stuck please feel free to do so as you're figuring this stuff out. There are quite a few "power-users" of VSim who have probably had to wrestle with many of the problems you'll run into.
- Thanks for your attention!

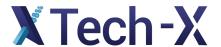

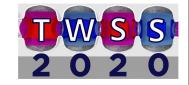